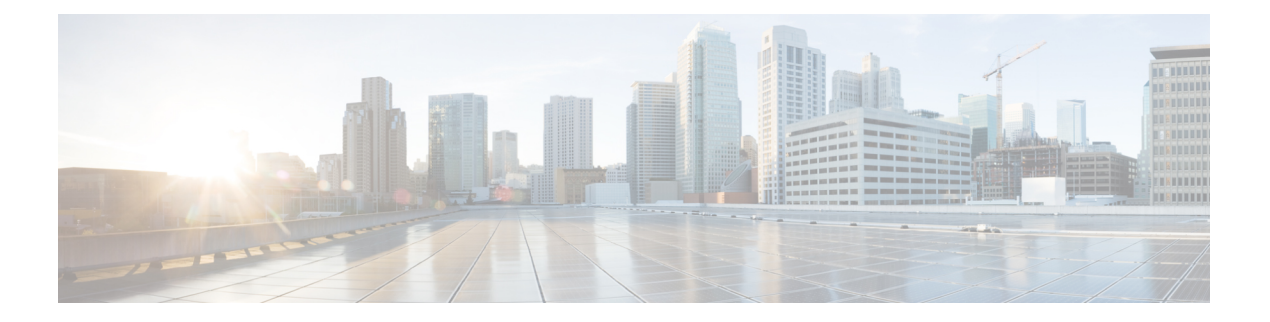

## 常见问题

- 我无法通过 ATA [连接到互联网](#page-0-0), 第1页
- 我升级了固件, 但 ATA 无法正常工作, 第 2 页
- 我无法使用 DSL [服务手动连接到互联网](#page-1-1), 第2页
- 没有拨号音, 并且电话 1 或 2 LED 呈绿色常亮, 第 2 页
- 当我拨打互联网电话时, 音频中断, 第2页
- 当我打开 Web 浏览器时, 系统会提示我输入用户名和密码。如何绕过此提示? , 第 3 页
- DSL 电话线无法接入 ATA WAN (互联网) 端口。, 第 3 页
- [我的调制解调器没有以太网端口](#page-2-2), 第3页
- · ATA [没有同轴端口用于电缆连接](#page-2-3), 第3页

## <span id="page-0-0"></span>我无法通过 **ATA** 连接到互联网

#### 过程

步骤 **1** 确保 ATA 的电源已打开。电源/系统 LED 应该为稳定的绿色且未闪烁。

如果电源LED闪烁,则关闭所有网络设备(包括调制解调器、ATA 和连接的设备)的电源。等待 30 秒。然后按照以下顺序接通各设备的电源:

- **1.** 电缆或 DSL 调制解调器
- **2.** ATA
- **3.** 互联设备
- 步骤 **2** 检查电缆连接情况。确保互联网(WAN)端口中的电缆牢固连接到提供互联网接入的设备,例如调制 解调器或 ADSL 线路。在 Cisco ATA 192 上, 检查以太网 (LAN) 端口的电缆连接。
- 步骤 **3** 检查网络设置 > 互联网设置页面上的设置。确认您输入了互联网服务商指定的设置。

## <span id="page-1-0"></span>我升级了固件,但 **ATA** 无法正常工作

如果在升级后 ATA 无法正常工作,您可能需要执行恢复出厂设置。可以在管理 > 出厂默认设置页面 将 ATA 重置为默认配置。也可以按住"重置"按钮20秒。所有用户可更改的非默认设置都将丢失。 这可能包括网络和服务商数据。

### <span id="page-1-1"></span>我无法使用 **DSL** 服务手动连接到互联网

安装 ATA 后, 它将自动连接到服务供应商网络, 因此不再需要手动连接。

## <span id="page-1-2"></span>没有拨号音,并且电话 **1** 或 **2 LED** 呈绿色常亮

过程

- 步骤 **1** 确保电话已连接到适当的端口:PHONE 1 或 2。
- 步骤 **2** 从 PHONE 端口断开 RJ-11 的电话电缆,然后重新连接。
- 步骤 **3** 确保电话设置为其声音设置(而非脉冲)。
- 步骤 **4** 请确保您的网络有活动的互联网连接。

尝试接入互联网,然后检查 ATA WAN LED 指示灯是否呈绿光闪烁。如果没有连接,则关闭所有网 络设备(包括调制解调器、ATA 和计算机)的电源。等待 30 秒。然后按照以下顺序接通各设备的 电源:

- **1.** 电缆或 DSL 调制解调器
- **2.** ATA
- **3.** 计算机和其他设备
- 步骤 **5** 验证"快速设置"页面上的设置。确认您输入了服务商要求的帐户信息和设置。在语音 > 信息页面 的线路 1 或线路 2 状态部分, 检查确认注册状态为"己注册"。如果线路未注册, 与 ITSP 确认是否 需要其他设置。

#### <span id="page-1-3"></span>当我拨打互联网电话时,音频中断

考虑以下可能的原因和解决方案:

- 网络活动—可能有大量的网络活动,尤其是在运行服务器或使用文件共享程序的情况下。尝试 在拨打互联网电话期间限制网络或互联网活动。例如,如果您正在运行文件共享程序,即使没 有下载任何文件,文件也可能会在后台上传,因此请确保在拨打互联网电话之前退出程序。
- 带宽—互联网电话可能没有足够的带宽。您可能需要使用在线可用的带宽测试之一来测试带宽。 如有必要,请访问互联网电话服务帐户并降低服务的带宽要求。有关详细信息,请参阅ITSP网 站。

# <span id="page-2-0"></span>当我打开 Web 浏览器时,系统会提示我输入用户名和密 码。如何绕过此提示?

启动 Web 浏览器并执行以下步骤(这些步骤特定于 Internet Explorer, 但其他浏览器的操作方法类 似)。

过程

- 步骤 **1** 选择工具 > **Internet** 选项。
- 步骤 **2** 单击连接选项卡。
- 步骤 **3** 选择从不进行拨号连接。
- 步骤 **4** 单击确定。

#### <span id="page-2-2"></span><span id="page-2-1"></span>**DSL** 电话线无法接入 **ATA WAN**(互联网)端口。

ATA不能代替调制解调器。要使用ATA,您需要使用DSL调制解调器。将您的电话线路连接到DSL 调制解调器。

### <span id="page-2-3"></span>我的调制解调器没有以太网端口

如果您的调制解调器没有以太网端口,说明它是传统拨号服务的调制解调器。要使用 ATA,您需要 电缆/DSL 调制解调器和高速互联网连接。

## **ATA** 没有同轴端口用于电缆连接

ATA 不能代替调制解调器。您需要电缆调制解调器以使用 ATA。将电缆接头连接到电缆调制解调 器。

I

ı